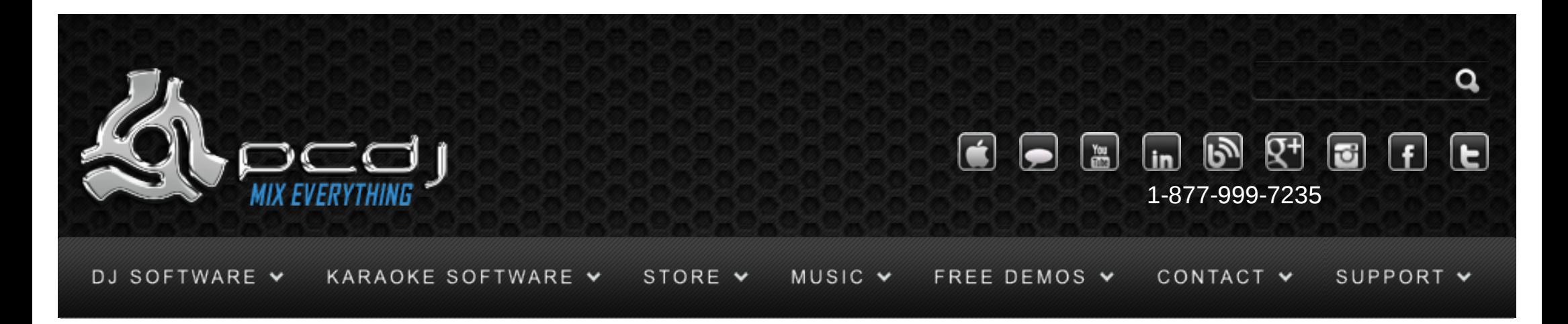

# DEX 1.1 Skin Objects Reference

This document explains the values you can use for a skin object's type, value, valuespecifier and drawtype

If you are not familiar with the skin system yet, first read the [Skinning Documentation](http://www.pcdj.com/software-extras/skin_documentation/)

## Object Field 'Type' Details

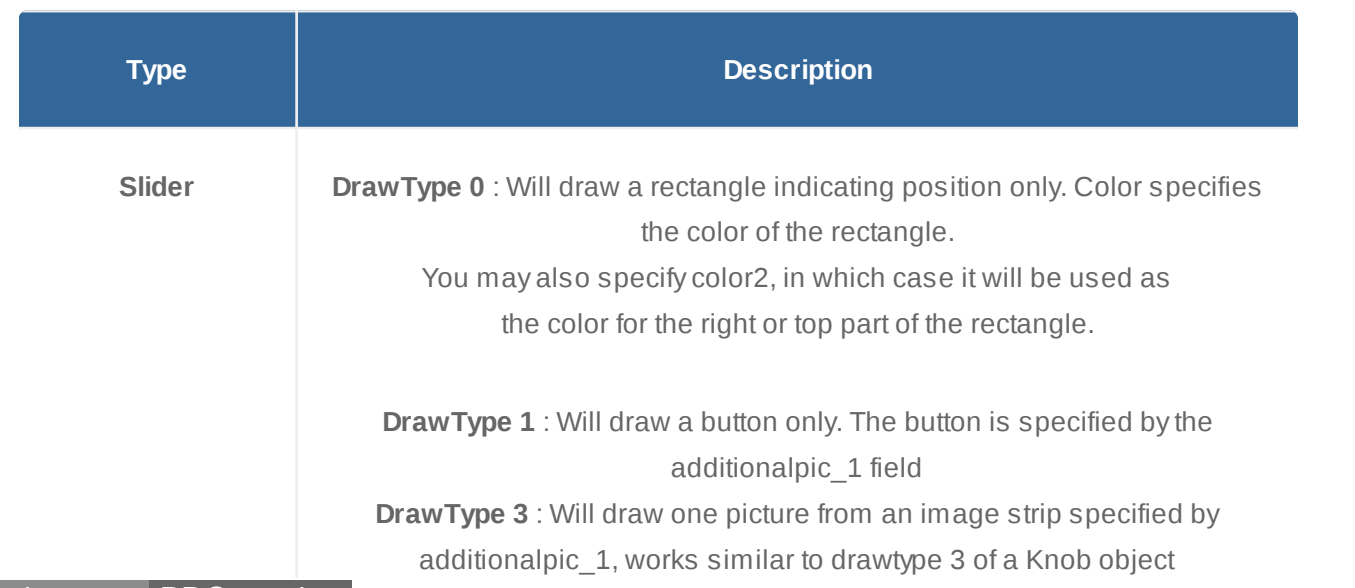

Monday – Friday 10am to 5pm EST

 $\mathbf{V}$  .

п  $\mathbf{U}$  +  $\mathbf{H}$ 

[Software Support](http://www.pcdj.com/support/software-support/)

 $\times$  UI  $\cdot$ 

 $\checkmark$ 

s

**[Hardware Support](http://www.pcdj.com/support/drivers/)** 

**[General Support](http://www.pcdj.com/support/customer-service/)** 

**[FAQ System](http://message.pcdj.com/faq/index.php)** 

**[Return Policy](http://www.pcdj.com/support/return-policy/)** 

**DrawType 6:** Will draw the bottom or left part of additionalpic 1. You could for example use ref active and draw the lit led strip on the active pictures. **DrawType 10** : Will draw a bar of LED's. The LED to be used is specified by the additionalpic\_1 field.

To specify a LED, you must specify the borders of the led picture. Next to it there has to be a mask. White will be copied, black won't. The transparent bounds of the LED must be white. For an example, see elements.gif of the default skin.

**DrawType 11** : Will also draw a bar of LED's, but only one LED is lit.

**Button DrawType -1** : Use this when you don't want anything extra to draw. Useful when you need an area that takes an action without visually changing. (Can be

used on top of a Text for instance)

**DrawType 0** : Additionalpic 1 specifies the picture to be used on mouseover,

Additionalpic\_2 specifies the picture to be used when the button is pressed.

**DrawType 1** : Same as drawtype 0, but value will be evaluated to a boolean. When

evaluated to true Additionalpic\_3 will be used for active picture.

**DrawType 4** : Additionalpic\_1 is used as an image strip. The first image is used on mouseover, the second when the button is active, the third on mousedown,

and the fourth as default image. The third and fourth image are optional.

### $\mathbf{L} \cdot \mathbf{L}$   $\mathbf{L} \cdot \mathbf{L}$

**LIVE CHAT NOT AVAILABLE** 

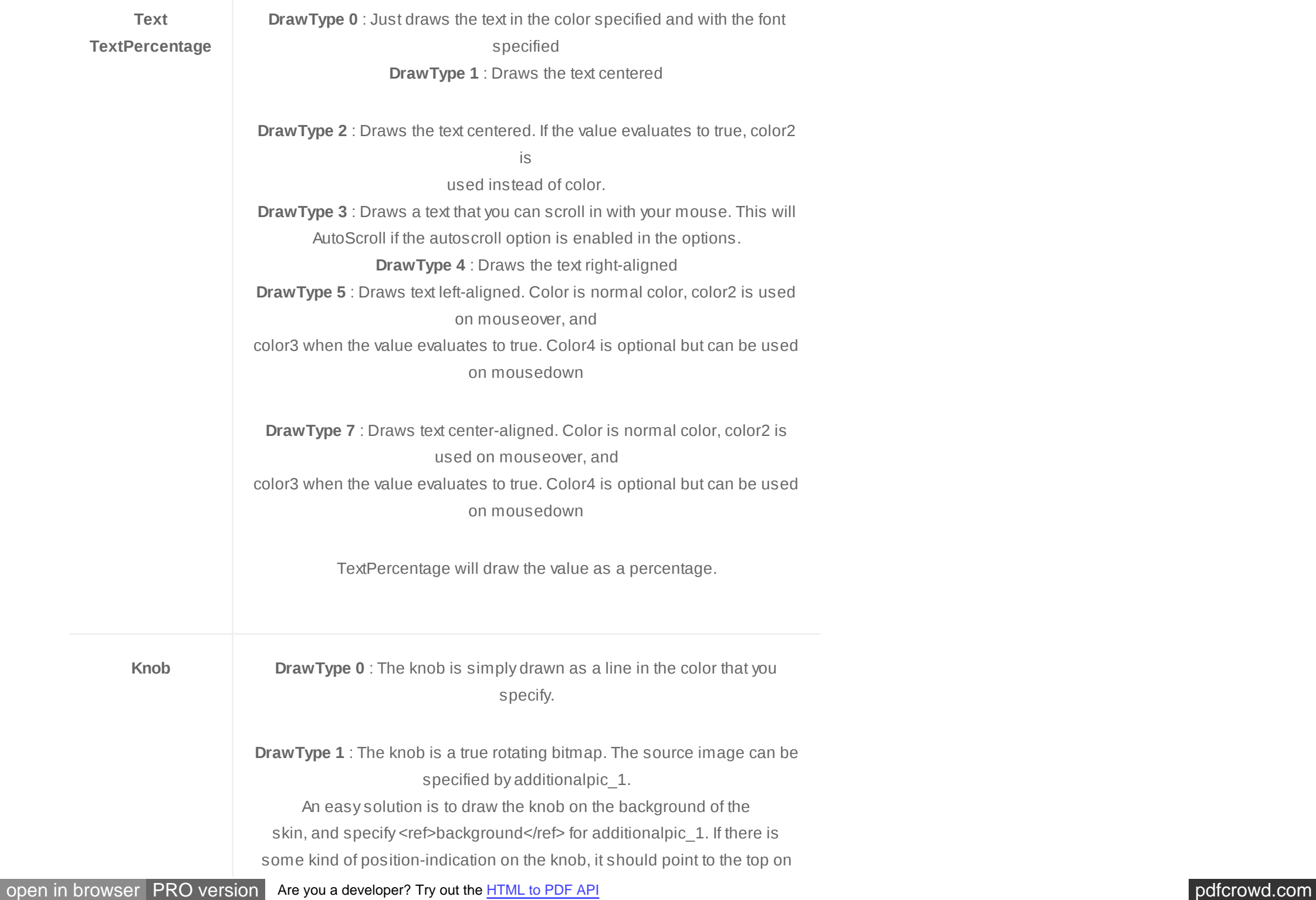

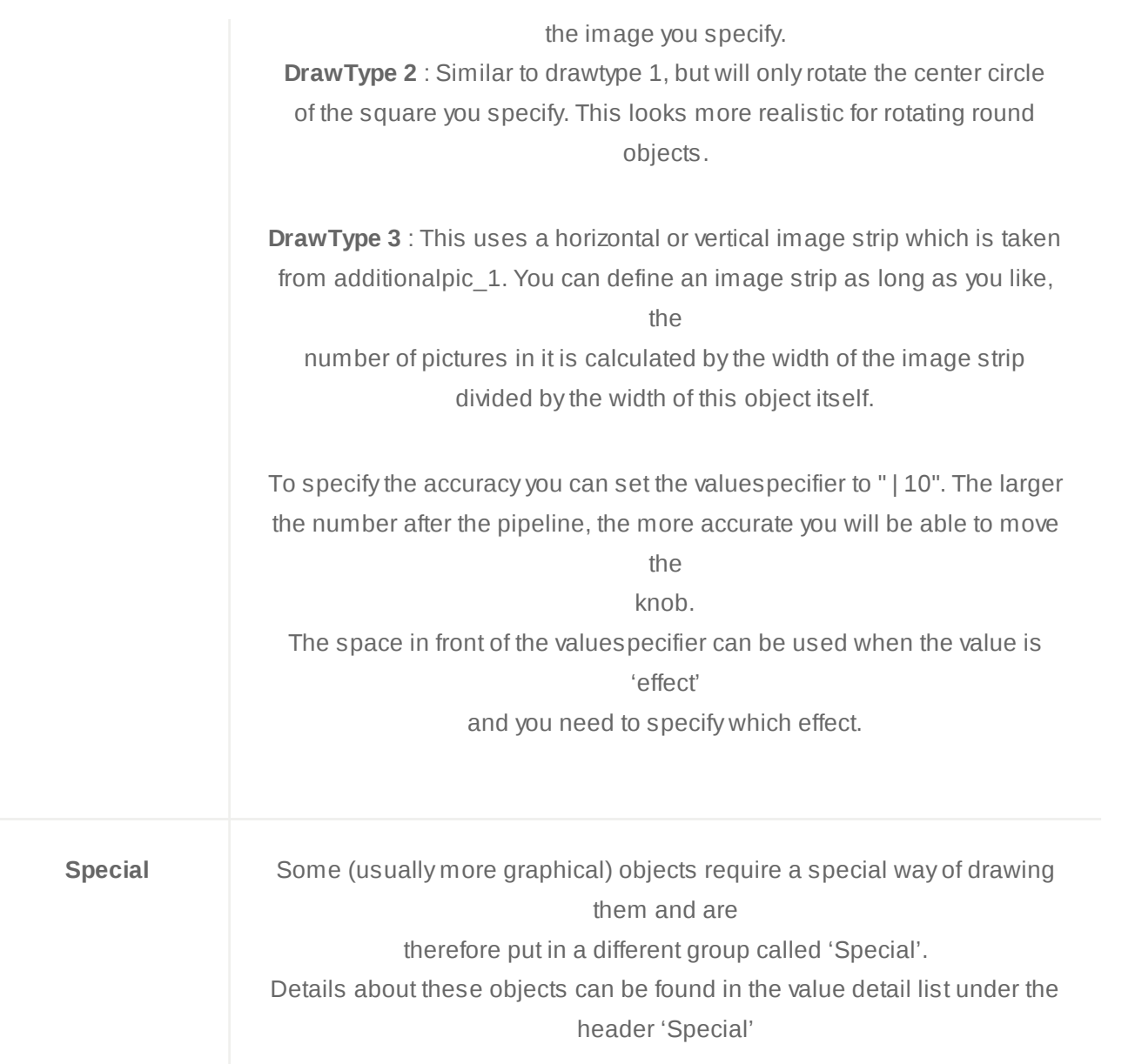

## Object Field 'Value' Details

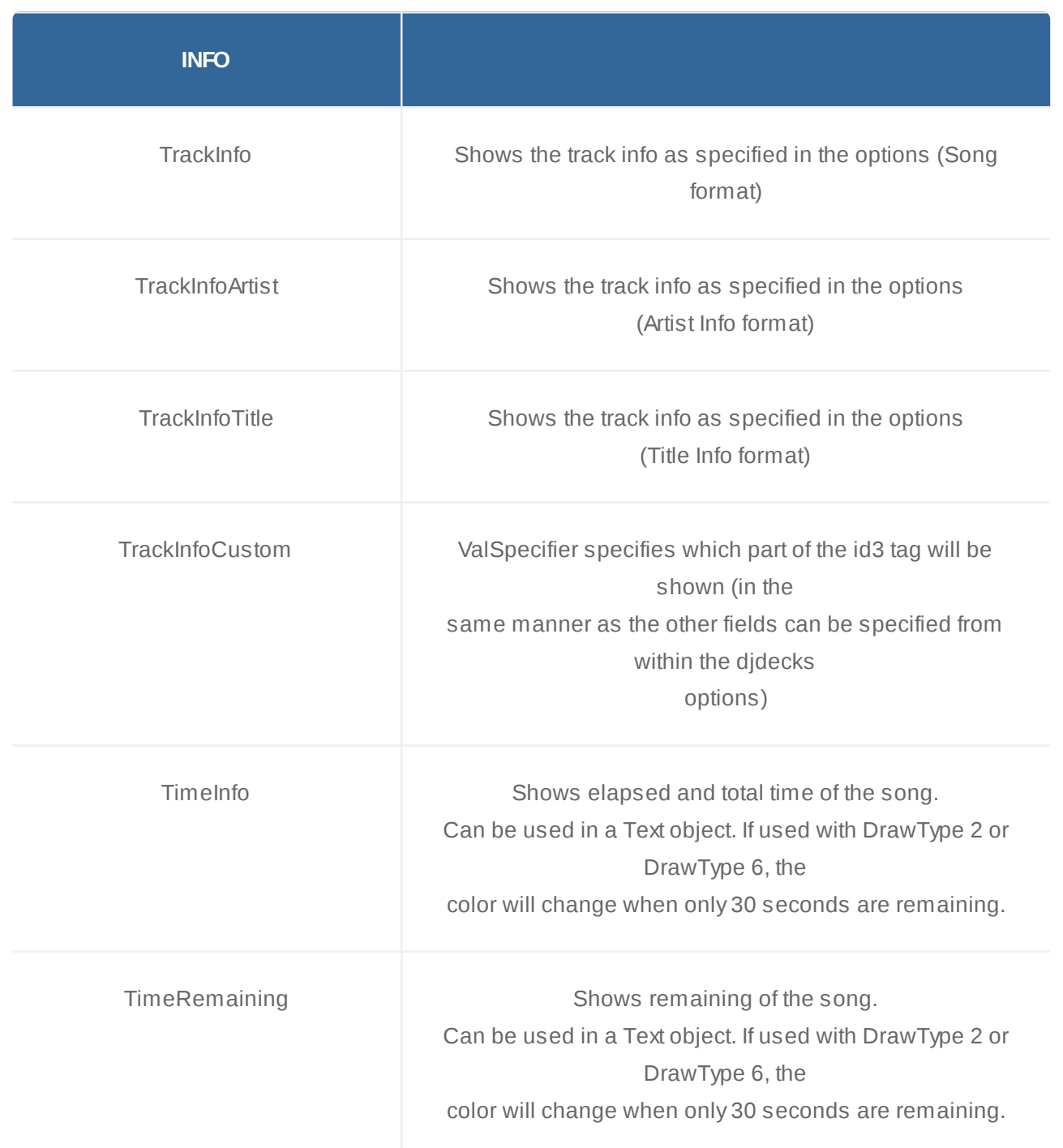

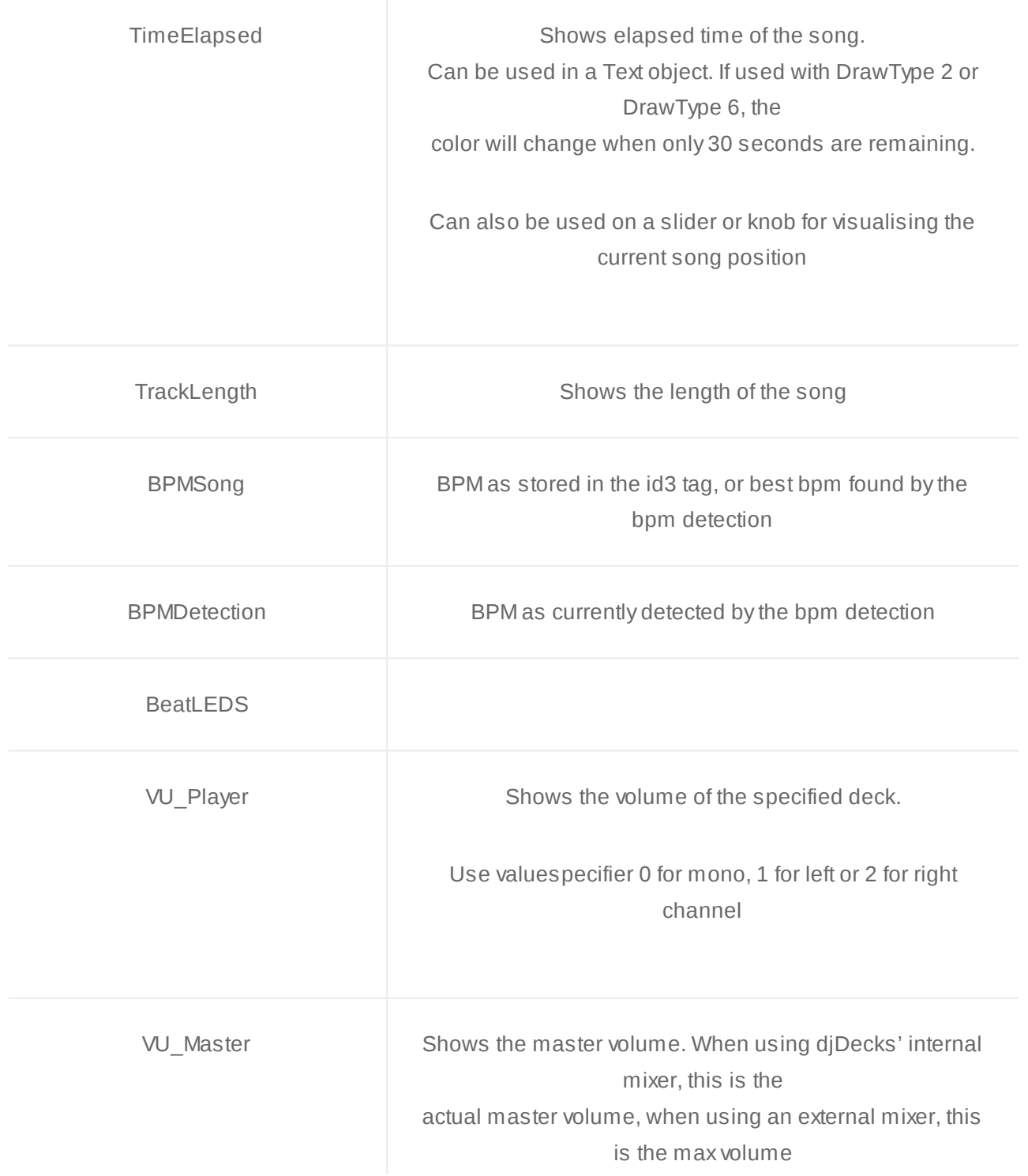

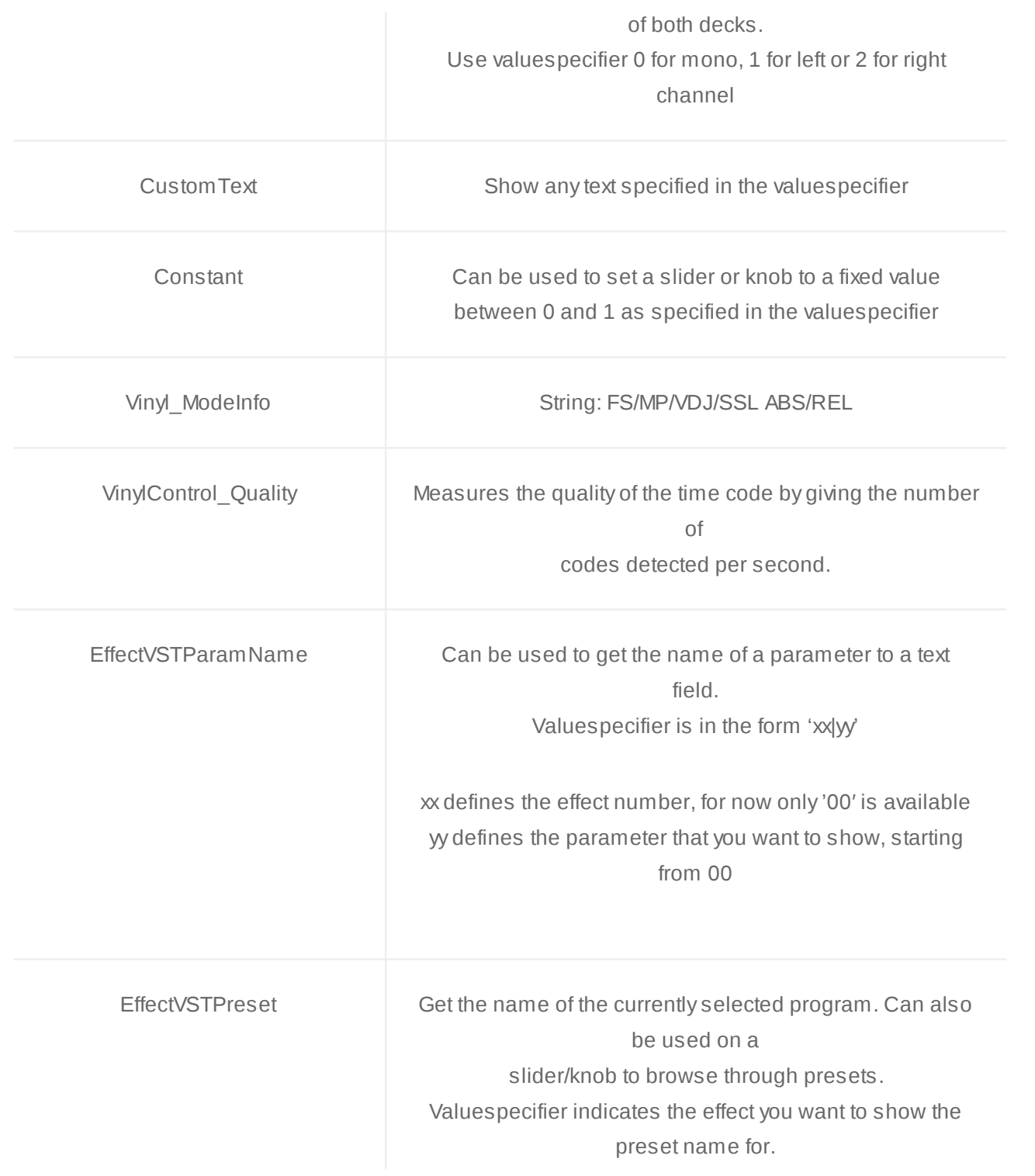

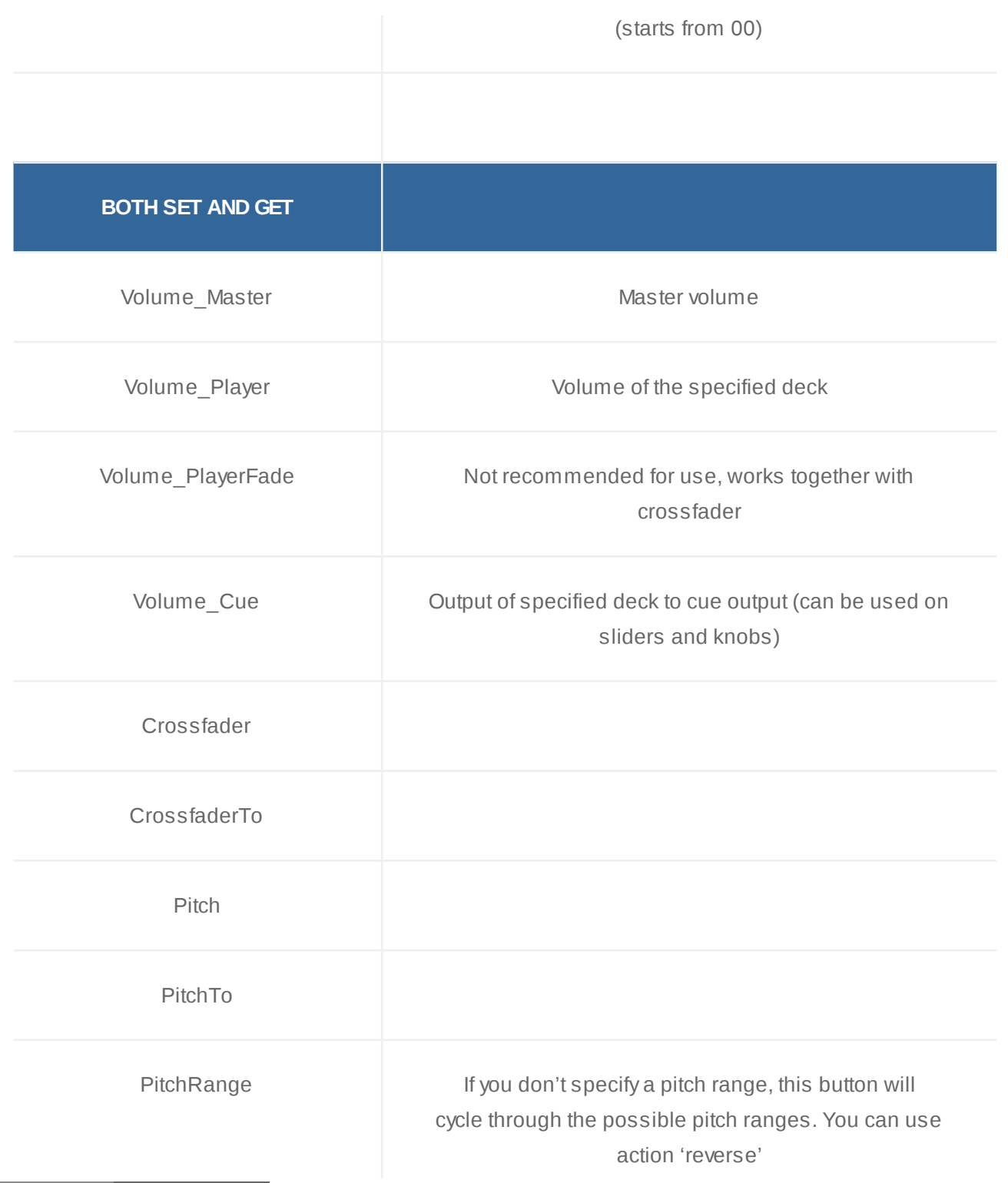

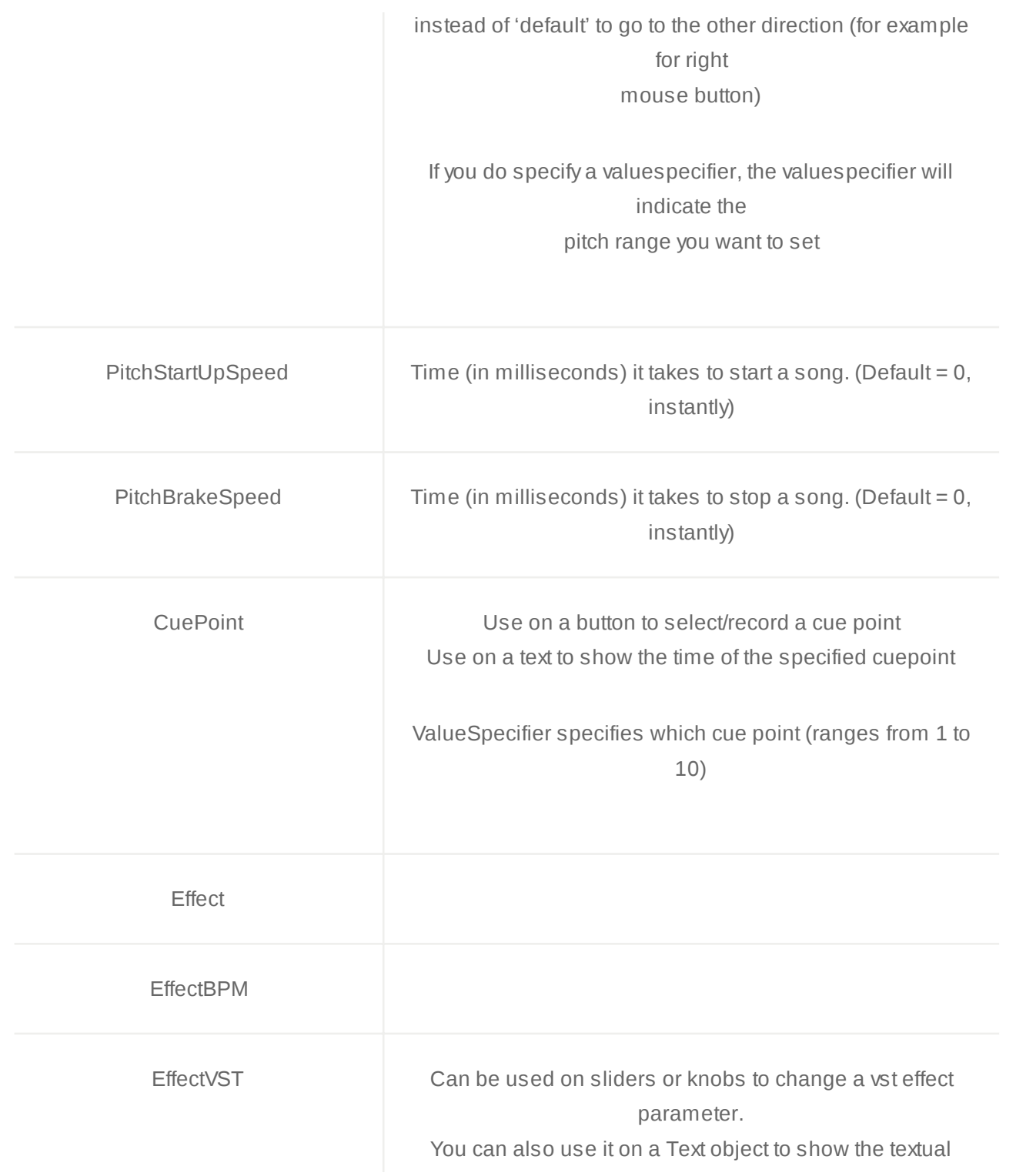

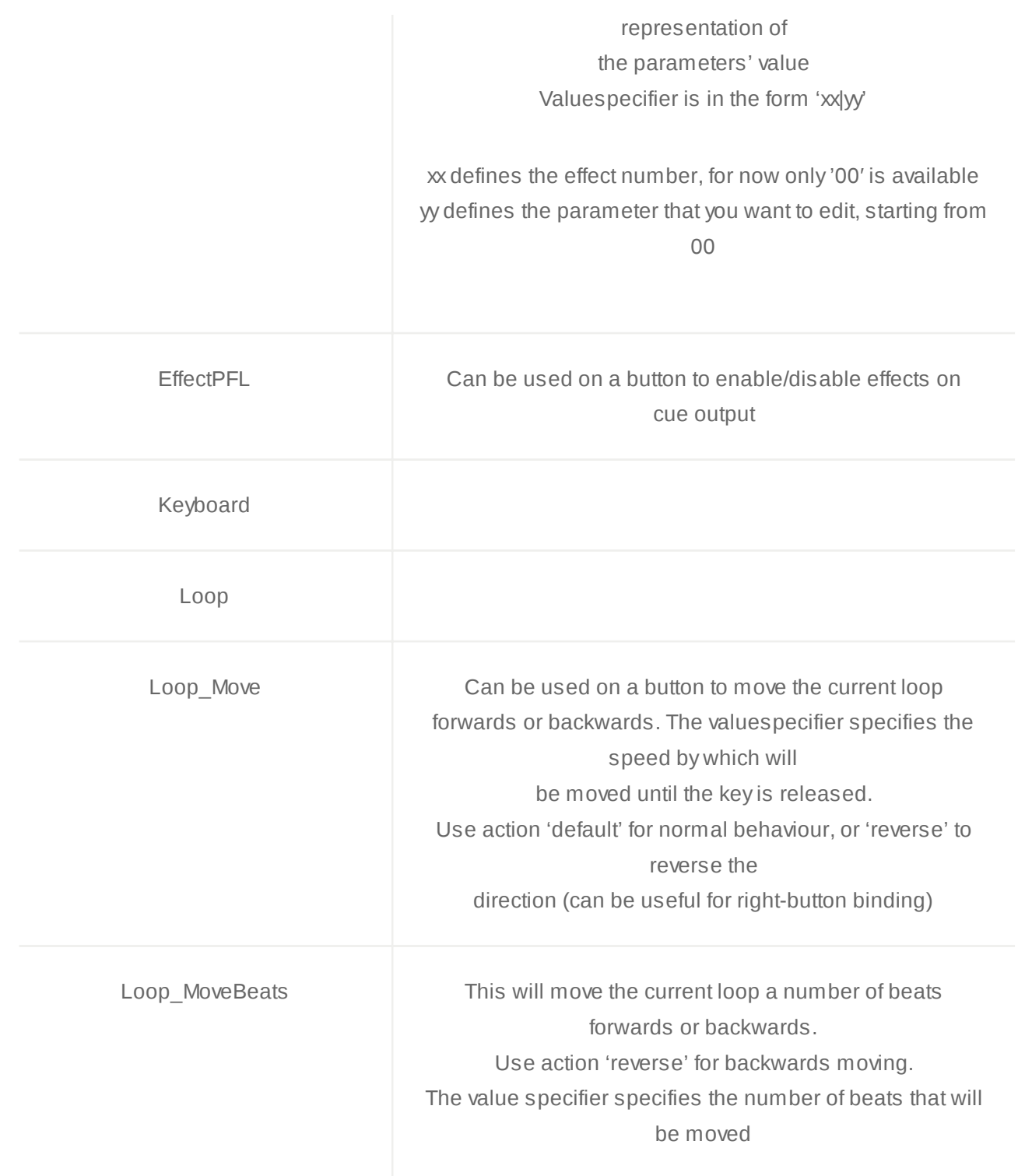

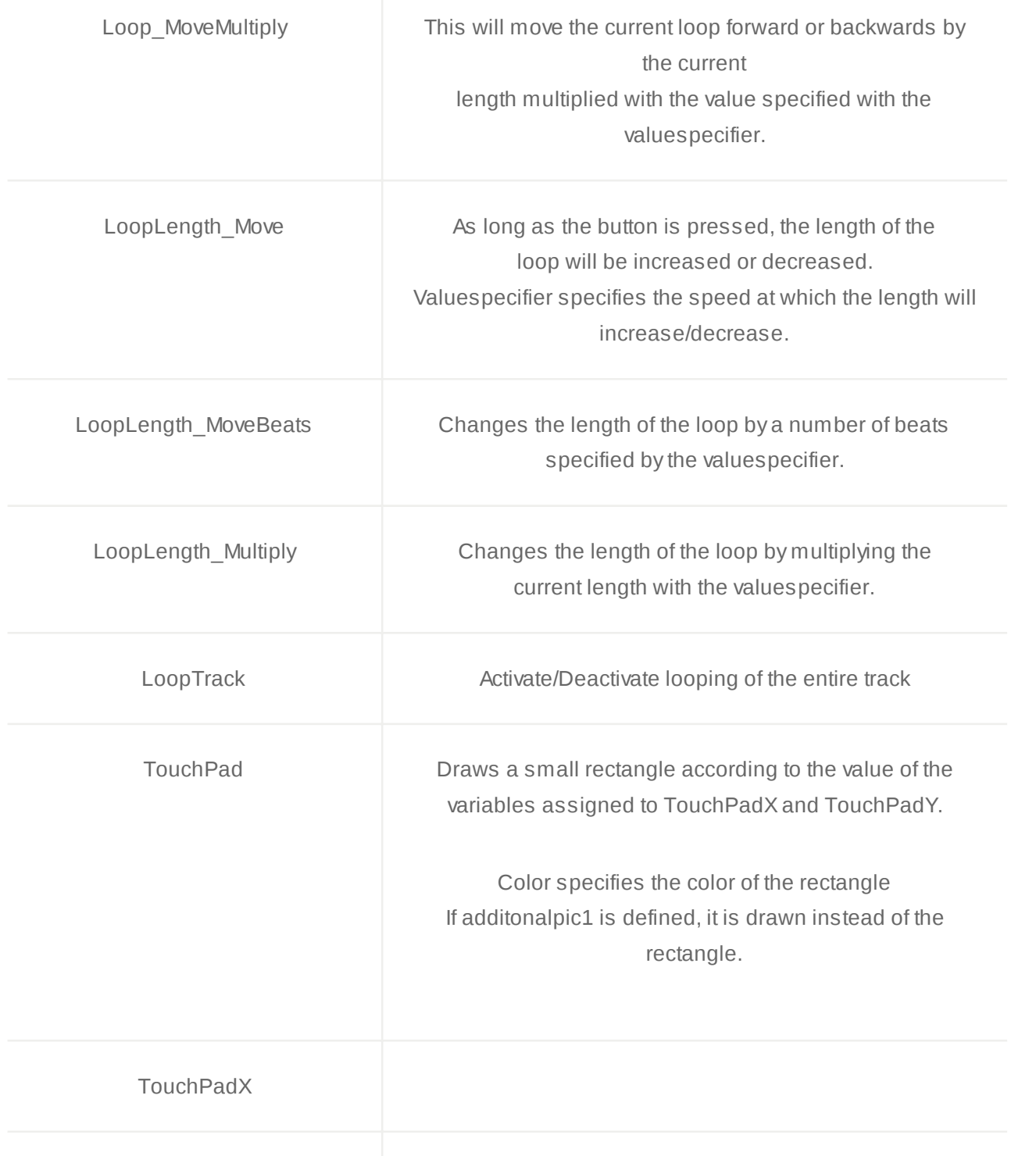

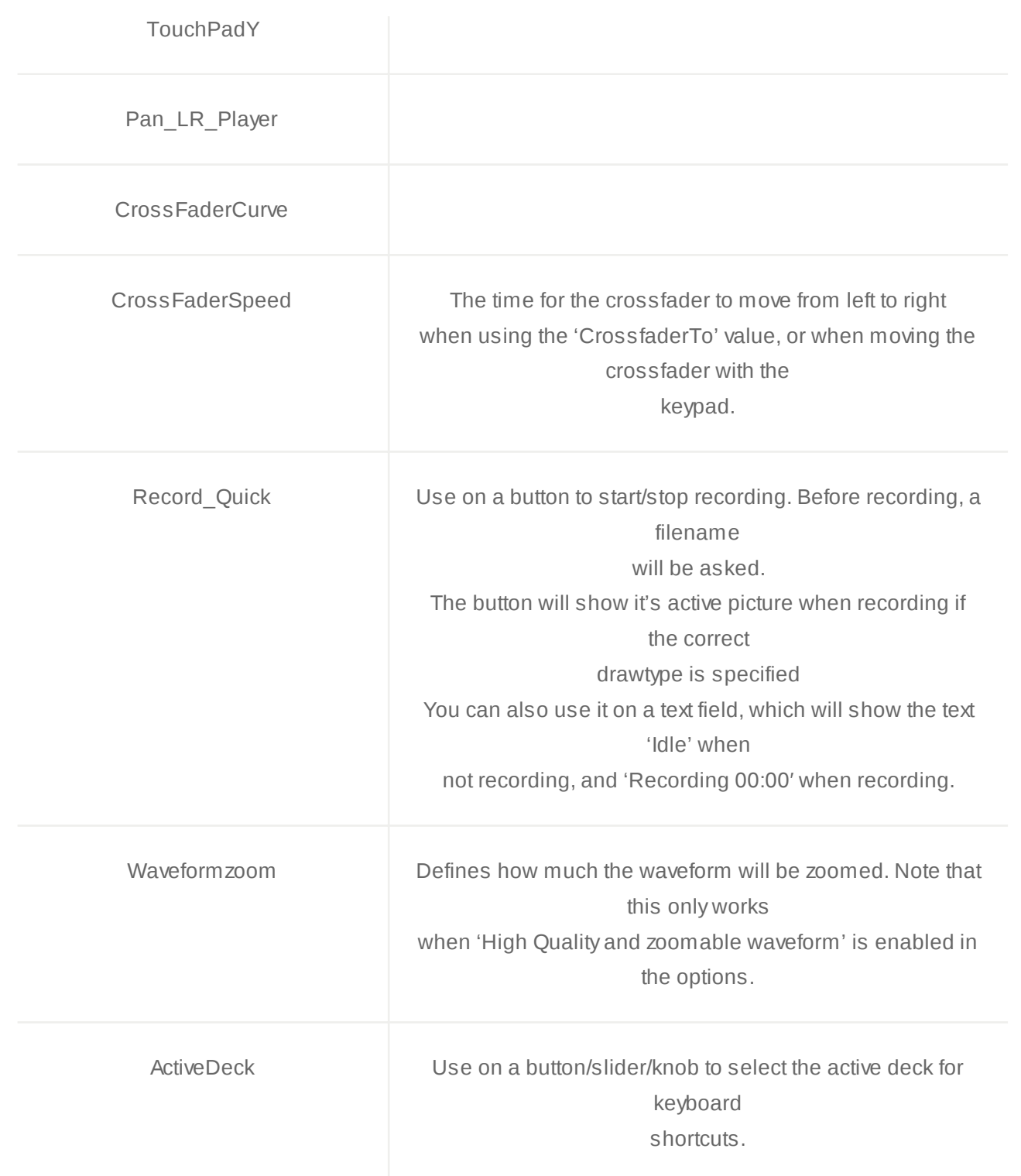

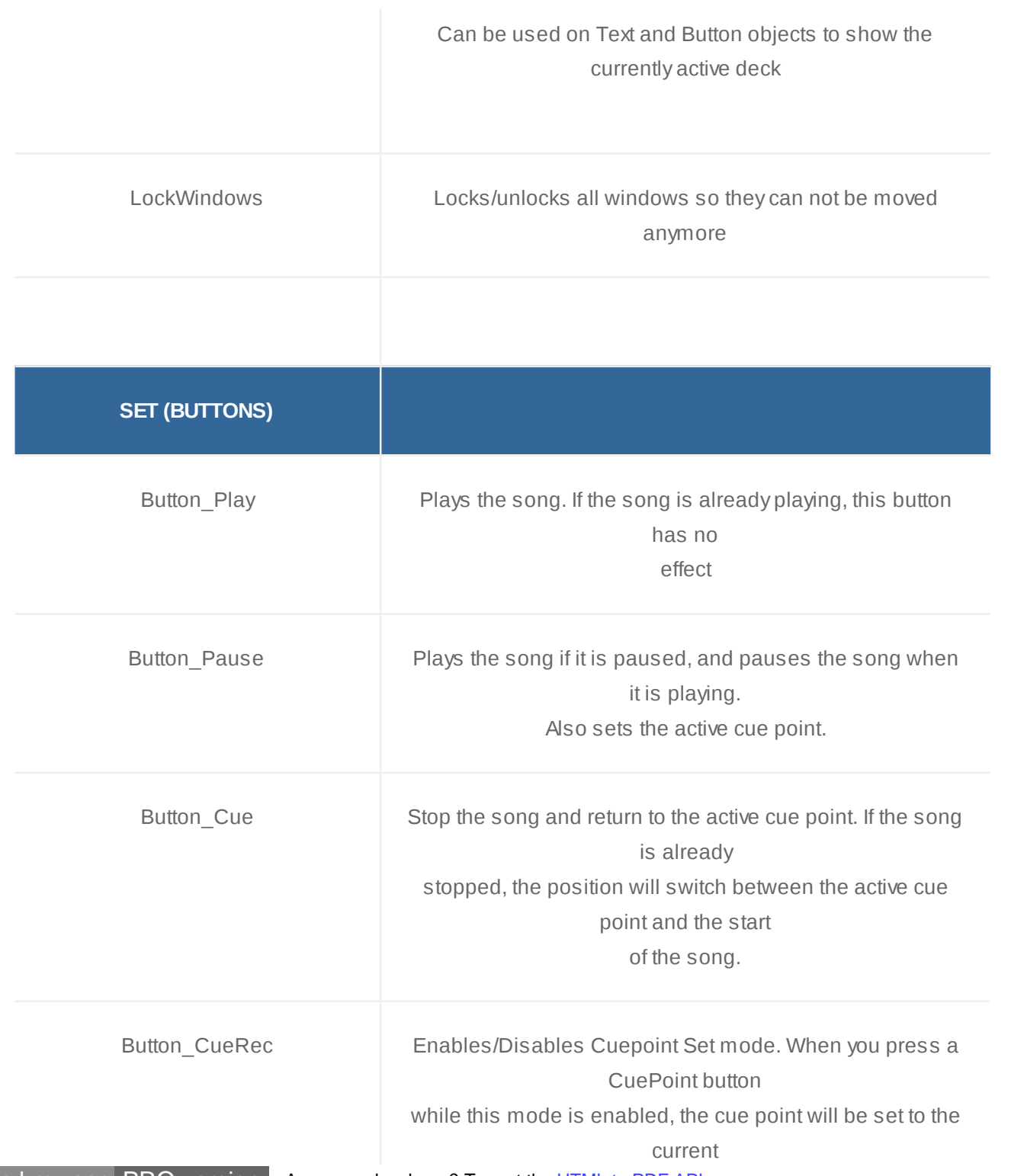

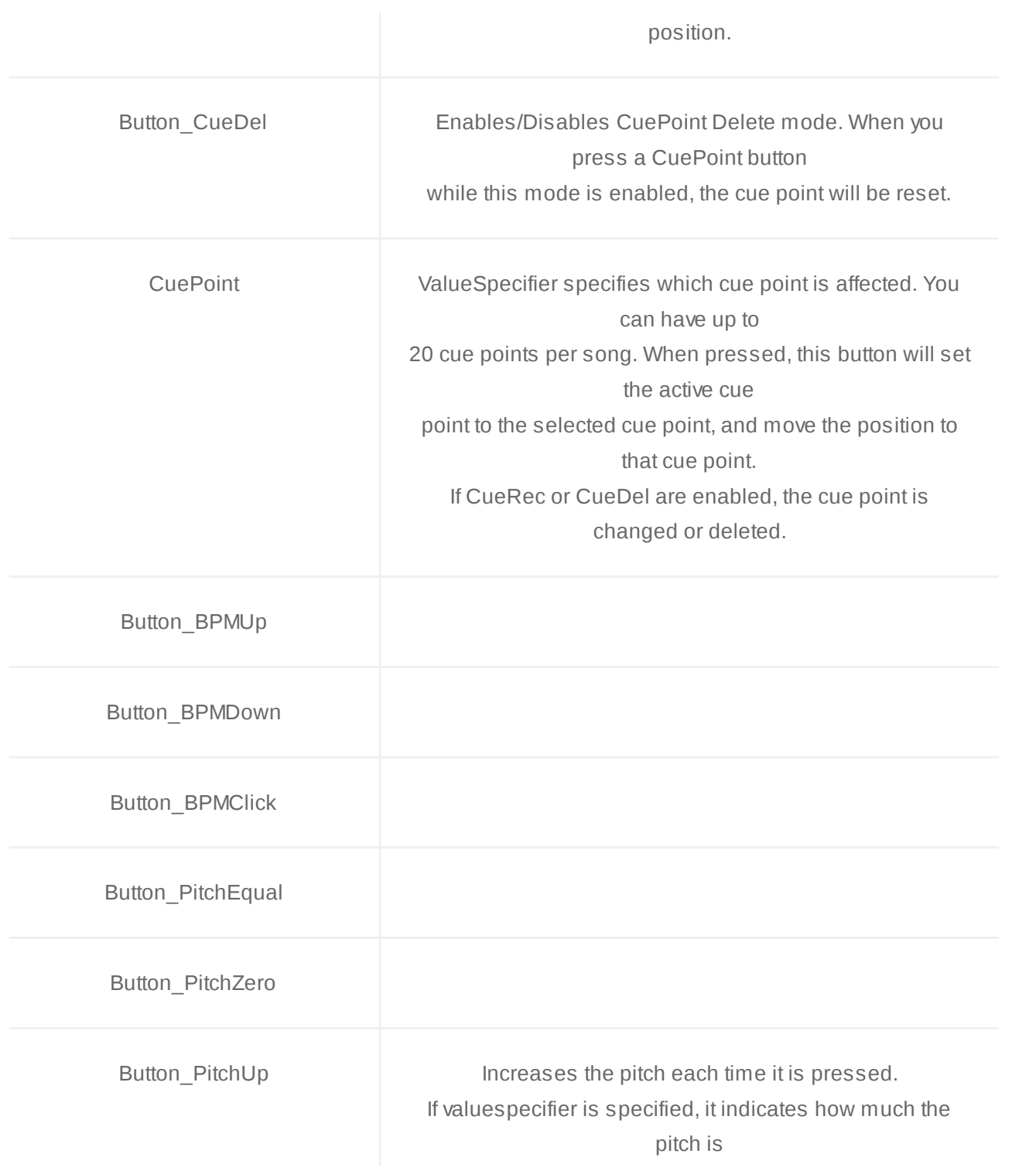

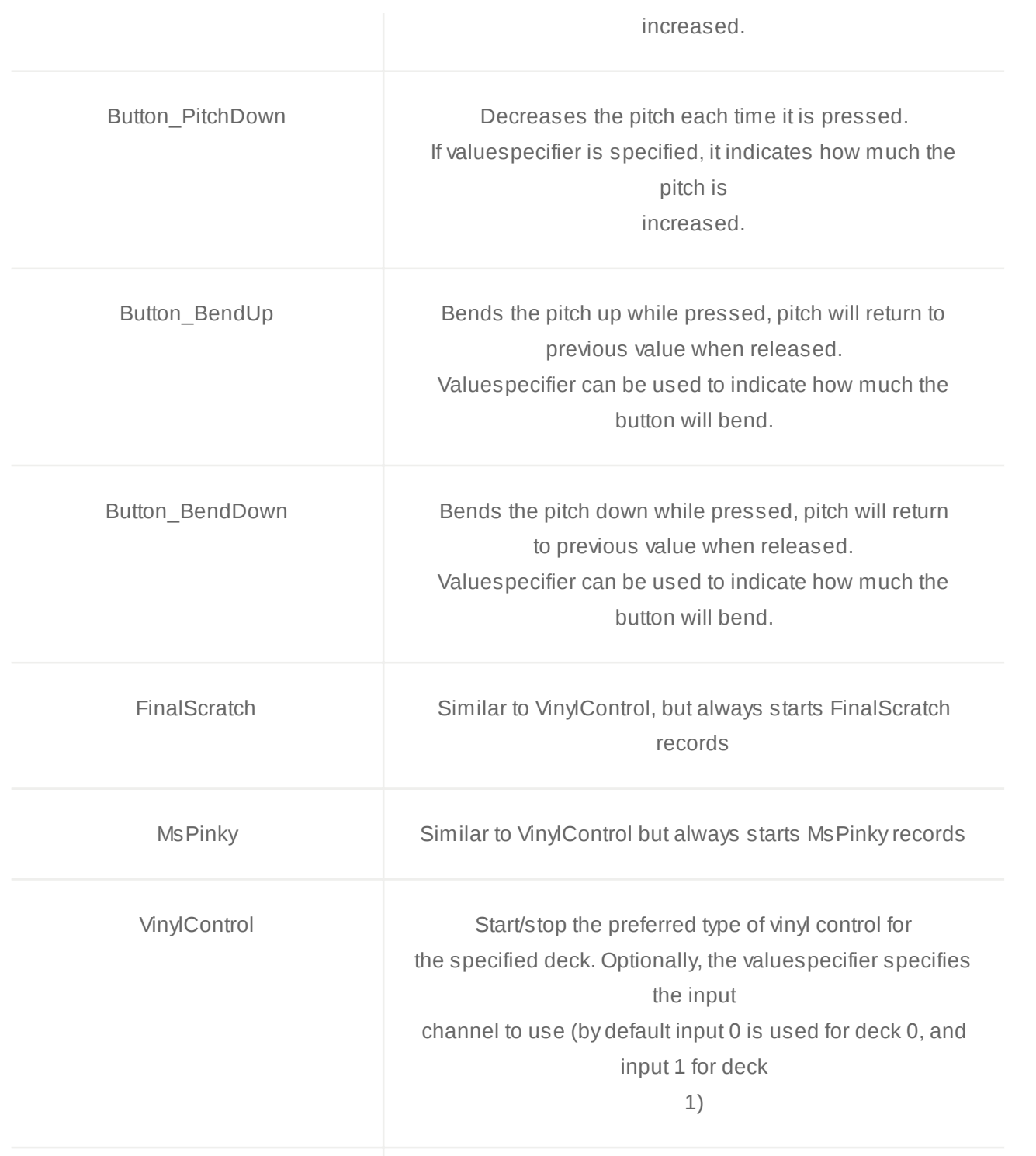

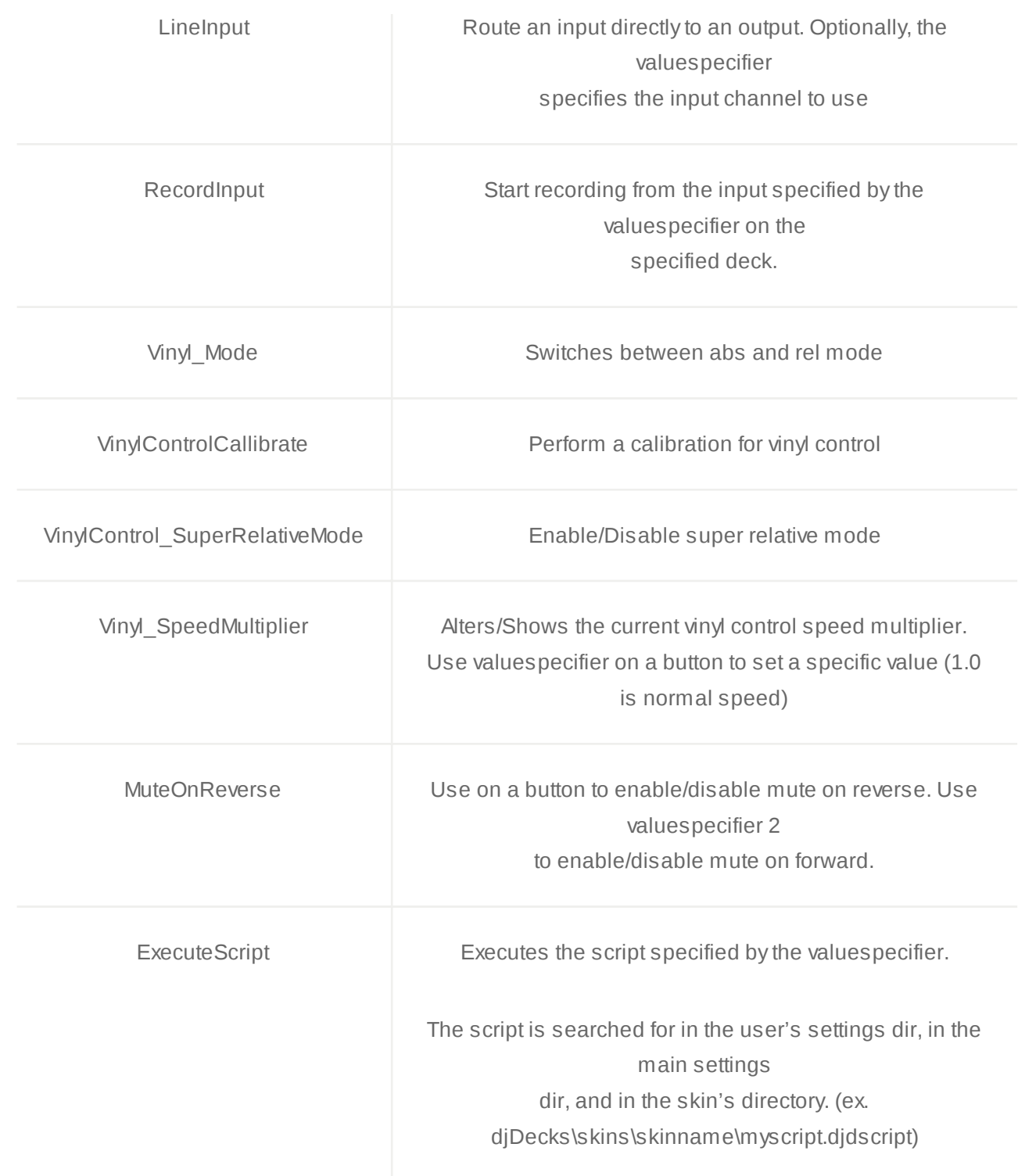

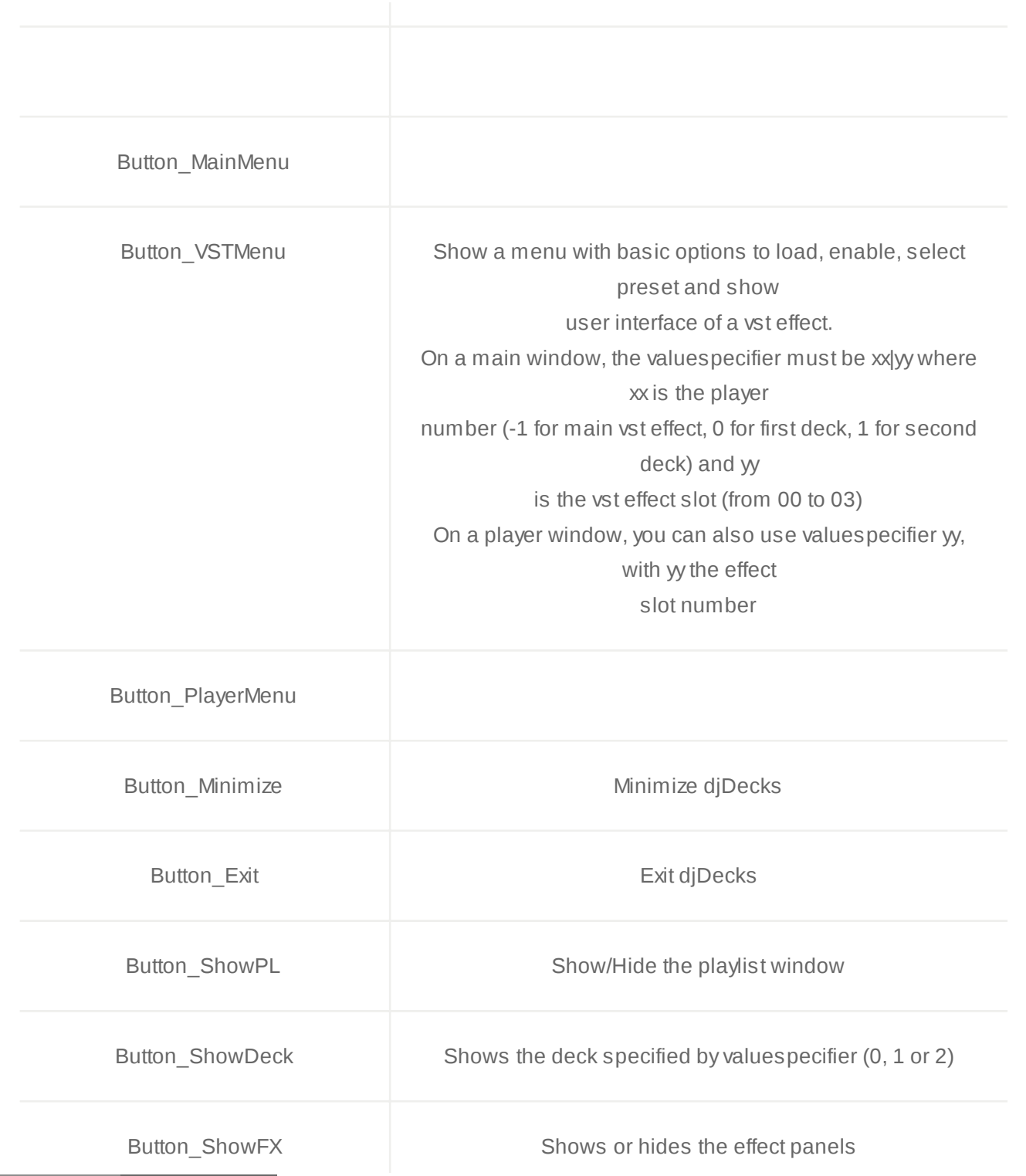

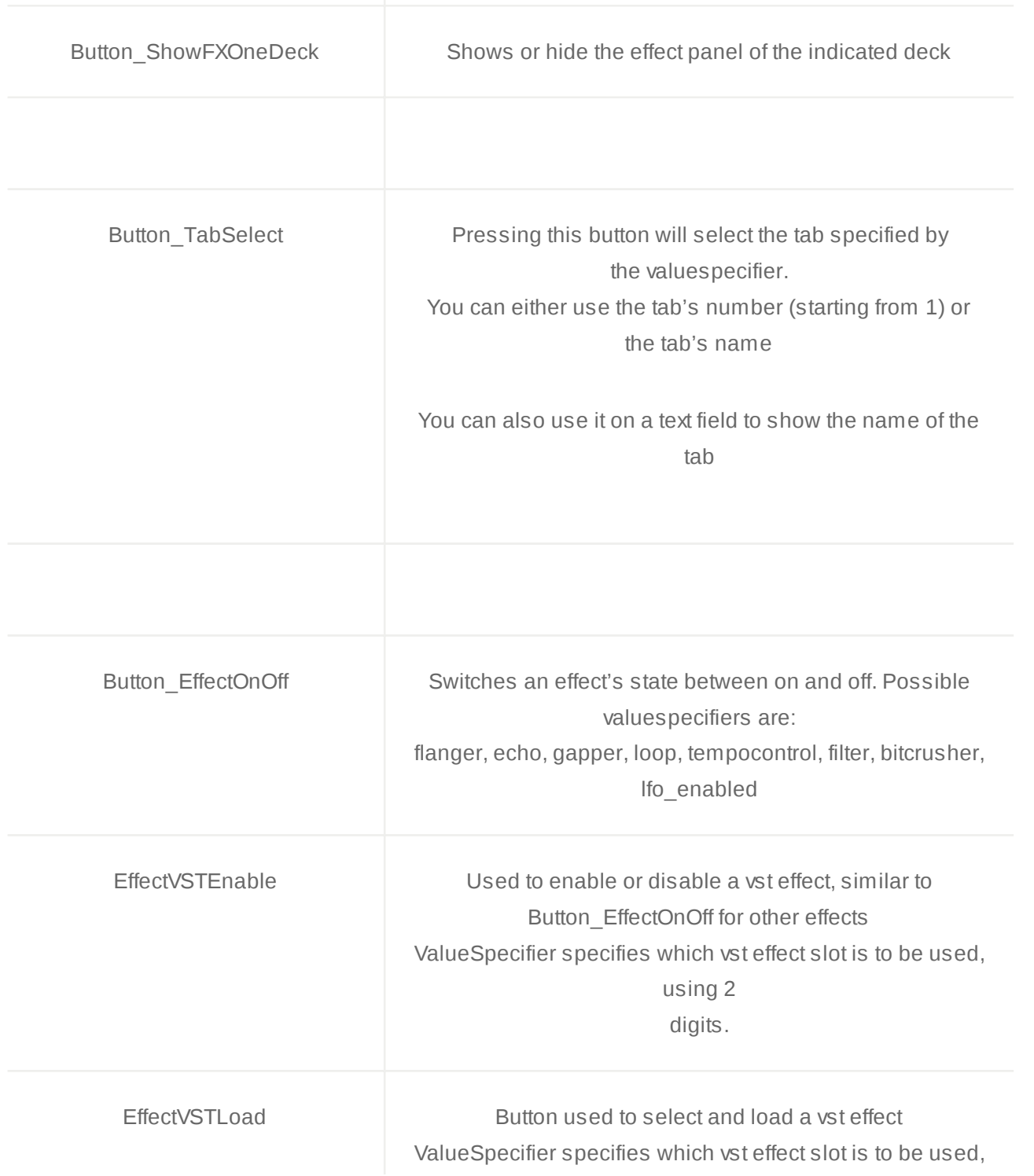

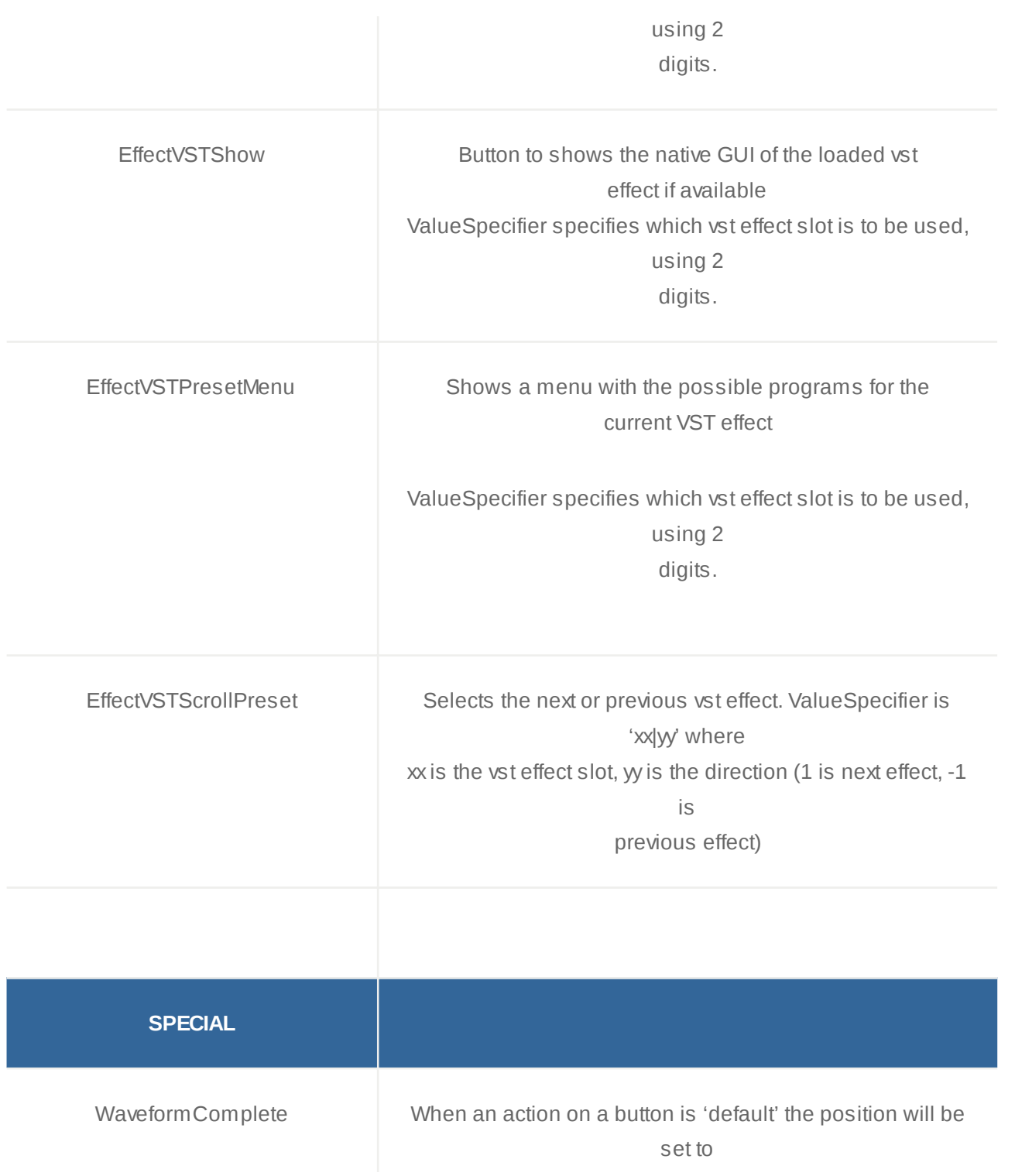

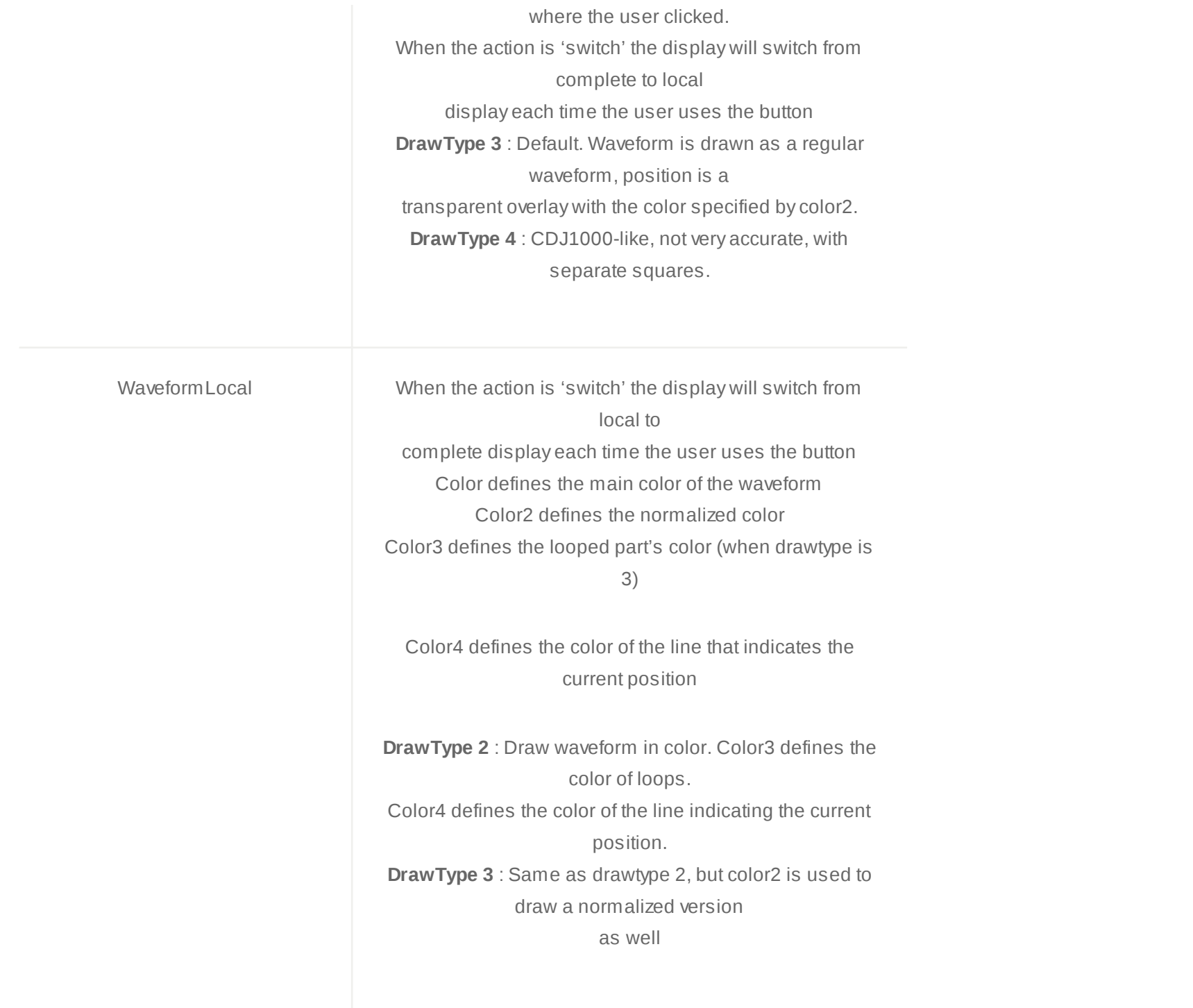

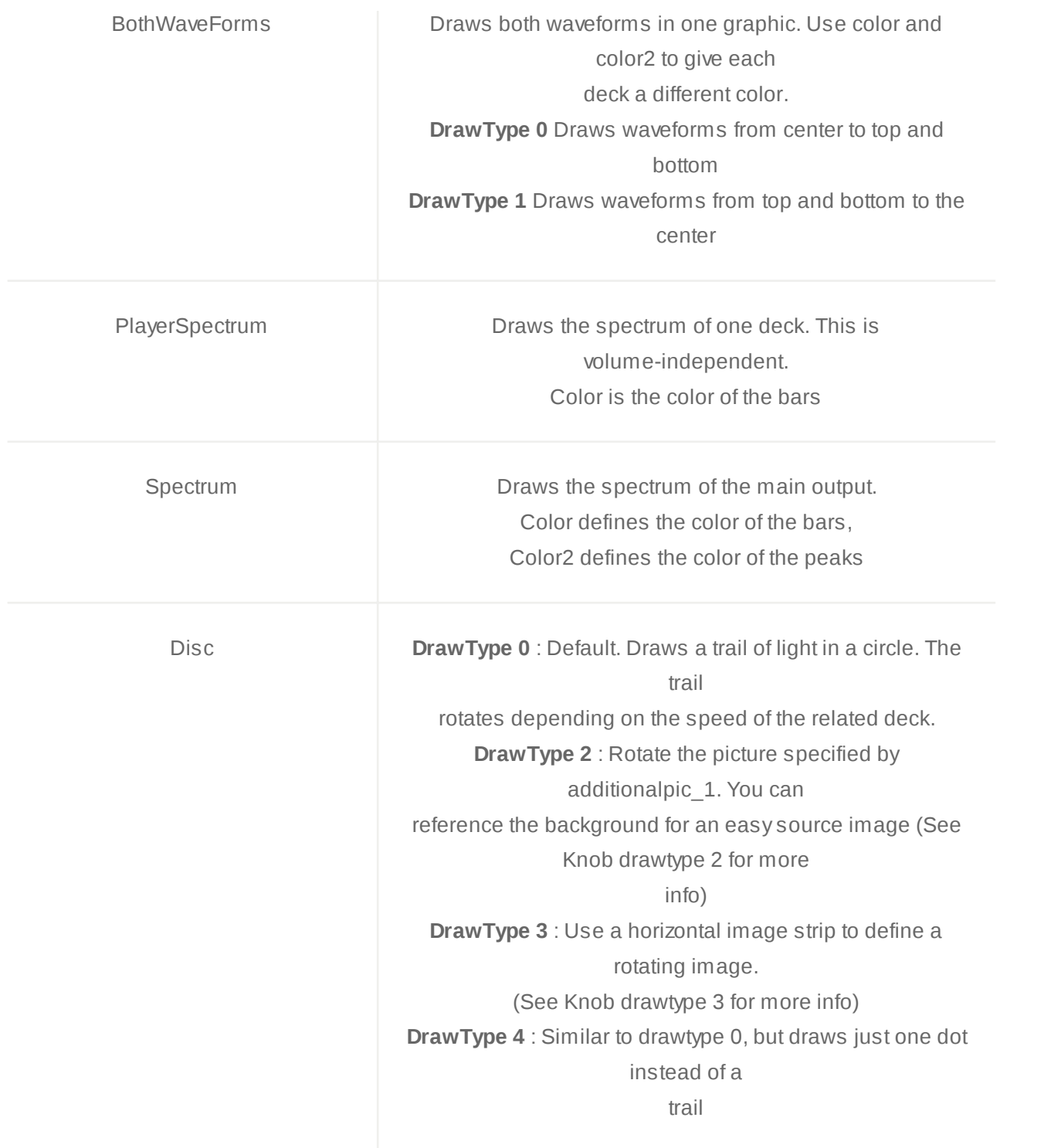

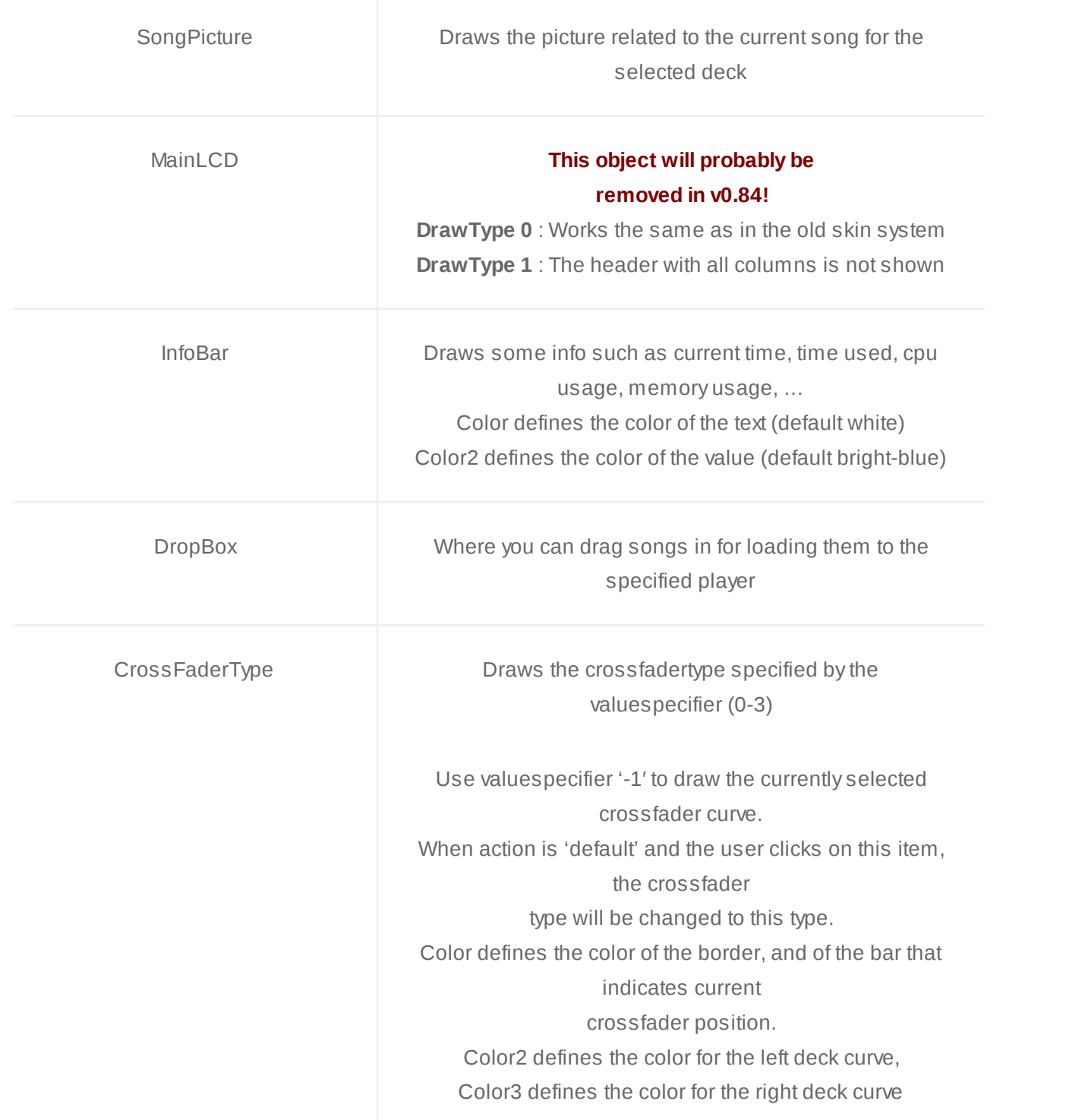

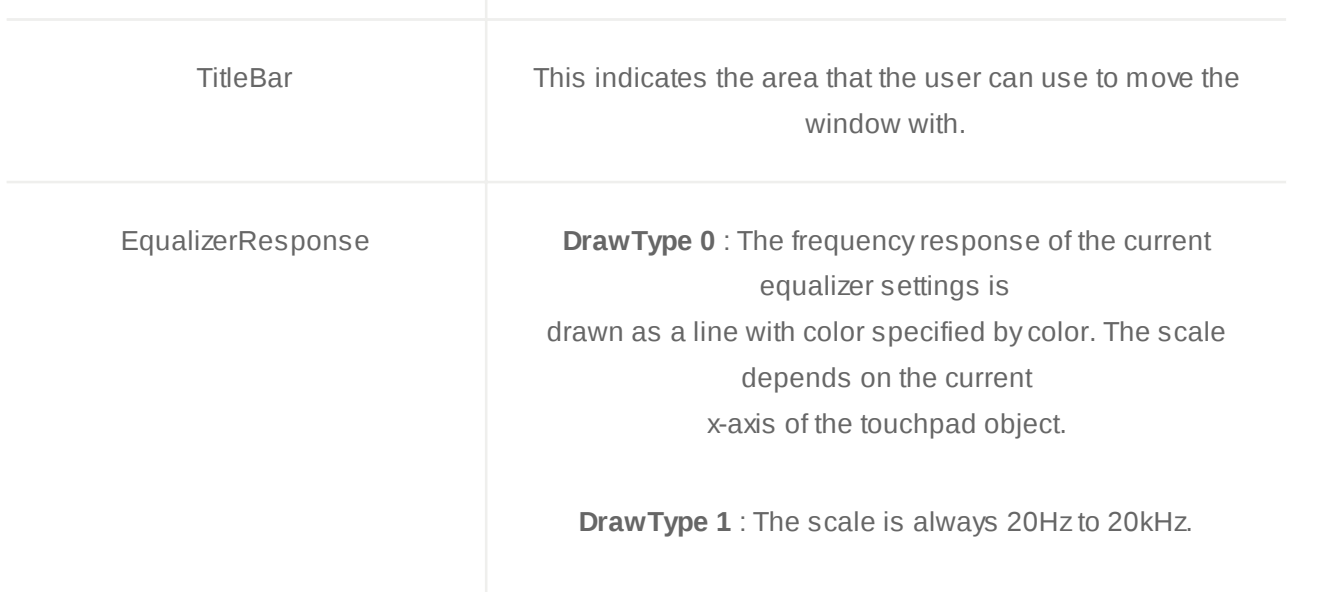

## Object Field 'ValueSpecifiers'

**Value: Effect**

**Value: EffectBPM**

//Equalizer

eq\_low

eq\_mid

eq\_high

eq\_low\_kill (use in combination with action 'kill' on a button)

eq\_mid\_kill (use in combination with action 'kill' on a button)

eq\_high\_kill (use in combination with action 'kill' on a button)

eq\_lowfreq eq\_midfreq eq\_highfreq

//Loop loop\_length loop\_enabled

//Filter

filter\_position filter\_bandwidth

//BitCrusher bitcrusher\_bits bitcrusher\_downsample

bitcrusher\_overdrive

//Amplifier

amp\_set

//Flanger flanger\_length flanger\_strength flanger\_auto flanger\_speed flanger\_stereo\_offset flanger\_mode flanger\_highpass

flanger\_sound

//Echo

echo\_length

echo\_echo

echo\_source

echo\_highpass

echo\_lowpass

echo\_stereo\_offset

echo\_lock\_buffer

//Stereo Voice Remover stereofx\_voiceremovalstrength

//Gapper gapper\_length gapper\_strength gapper\_shape gapper\_stereo\_offset

//TempoControl tempo\_tempo tempo\_automatic tempo\_amount tempo interpolation

### **Value: Keyboard**

ValueSpecifier can be any action that you can use as a keyboard shortcut.

See the list of possible actions in the keyboard shortcut configuration for a complete list.

To specify a parameter, just use a space followed by the parameter.

Example: loop\_startstop 4

#### **Value: CustomText**

ValueSpecifier specifies the text to be drawn.

#### **Value: Constant**

ValueSpecifier specifies the constant. To set a fixed slider position, use a value between 0 and 1

### **Value: TouchPadX Value: TouchPadY**

ValueSpecifier specifies what value the X and Y axis of the touchpad control. You specify both a value and a valuespecifier here, separated with a  $|$ For example, if you want the X axis to control the frequency of the low equalizer, you can do so as follows:

<VALUESPECIFIER>Effect | eq\_lowfreq</VALUESPECIFIER>

#### **Value: VU\_Player**

ValueSpecifier = 0 or omitted means just the volume of the specified player. ValueSpecifier = 1 means vu of left channel ValueSpecifier = 2 means vu of right channel

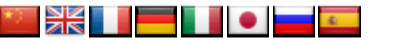

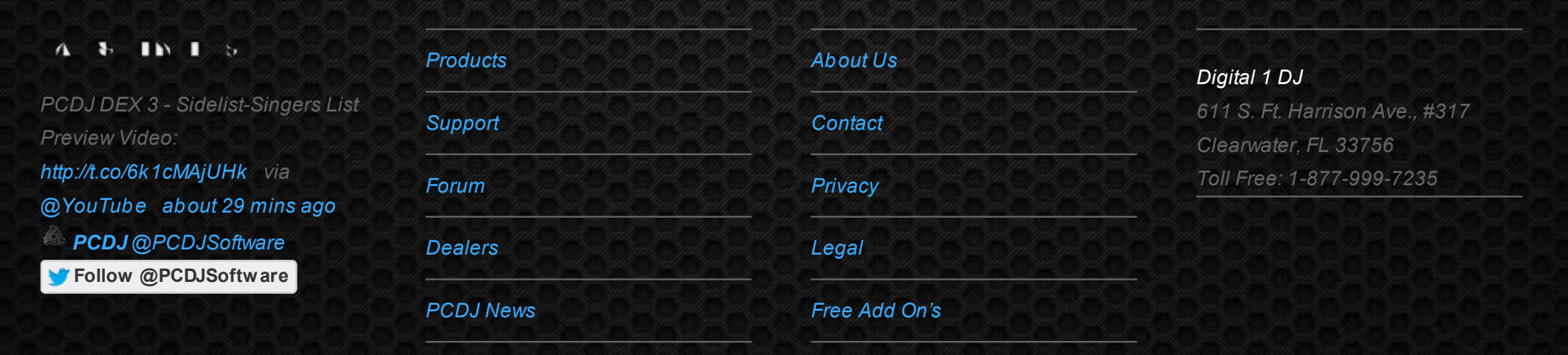

© 2006-2013 DIGITAL 1 AUDIO, INC. ALL RIGHTS RESERVED.

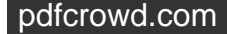